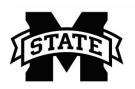

## **MISSISSIPPI STATE UNIVERSITY**™ **EXTENSION** Center for Technology Outreach

## How to Use the Fill Handle in Excel to Complete a Series

Excel will complete a series using the fill handle. You can save time by using the fill handle to complete a series of numbers, dates, etc.

Step 1: Type a sequential order in a cell in Excel

Hint: The sequential order can be up and down or across in the cells.

|   | Α       | В |
|---|---------|---|
| 1 | Monday  |   |
| 2 | Tuesday |   |
| 3 |         |   |

Step 2: Select the cells and use the fill handle (it is a thin black plus (+) sign) at the bottom right corner of the selected cells.

| 1 | A1 • : |         |    |  |  |
|---|--------|---------|----|--|--|
| 1 |        | Α       | В  |  |  |
| 5 | 1      | Monday  |    |  |  |
|   | 2      | Tuesday |    |  |  |
|   | 3      |         | 12 |  |  |
|   | 4      |         |    |  |  |

Step 3: Left-click and drag the fill handle down or across the cells.

| A   | 1 -       | : 🗙 | √ fx | Monday |
|-----|-----------|-----|------|--------|
|     | Α         | В   | С    | D      |
| 1   | Monday    |     |      |        |
|     | Tuesday   |     |      |        |
| 3   | Wednesday |     |      |        |
| 4   | Thursday  |     |      |        |
| 5   | Friday    |     |      |        |
| 6   | Saturday  |     |      |        |
| 7   | Sunday    |     |      |        |
| 8   |           |     |      |        |
| 9   |           |     |      |        |
| 10  |           |     |      |        |
| 11  |           |     |      |        |
| 12  |           |     |      |        |
| 13  |           |     |      |        |
| 4.4 |           |     |      |        |